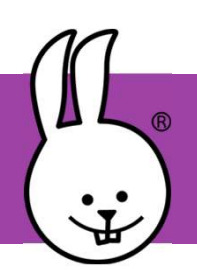

## micro:bit | Sensores, Parte 1

Conecta la micro:bit a MicroBlocks.

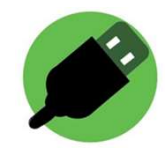

micro:bit | Sensores, Parte 1<br>
Conecta la micro:bit a MicroBlocks.<br>
La tarjeta micro:Bit tiene muchos sensores incorporados!!! Tales como;<br>
sensor de luz, temperatura, inclinación, acelerómetro, sonido y botones.<br>
Haz clic sensor de luz, temperatura, inclinación, acelerómetro, sonido y botones.

Haz clic directamente sobre el bloque inclinación x para ver que valor da. A continuación, haz el siguiente programa para ver continuamente el valor del sensor según varíe la posición de la micro:Bit.

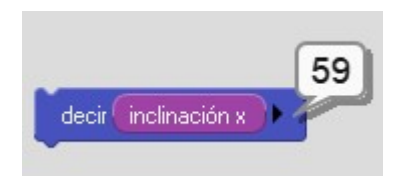

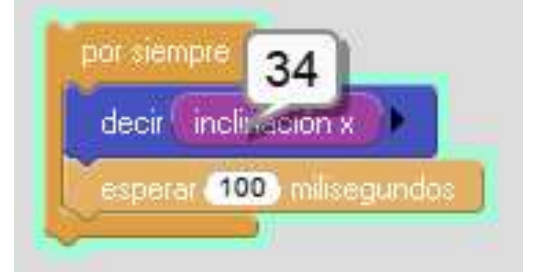

Los gráficos es otra forma de utilizar los sensores. Realiza este programa y seguidamente haz clic en el botón para ver el gráfico.

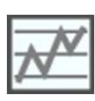

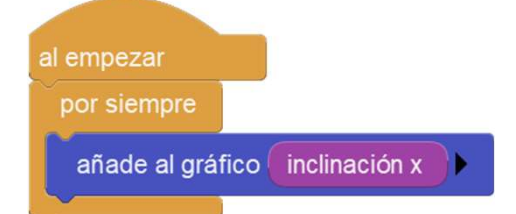

Al inclinar la micro:Bit, verás como irá cambiando el gráfico. Intenta moverlo suavemente para que aparezca algo como esto!!!

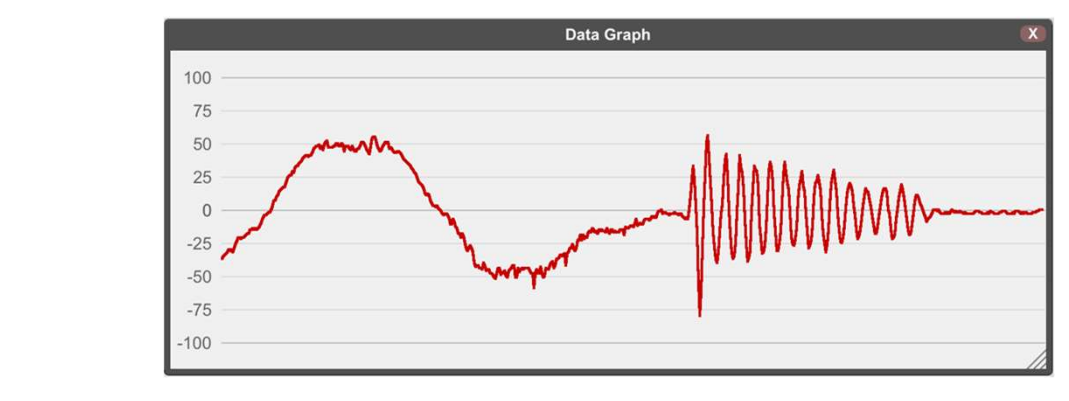

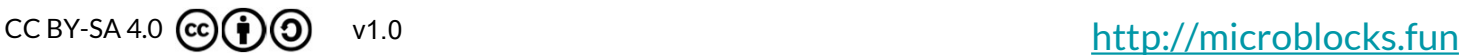

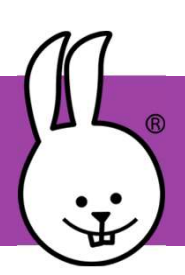

## micro:bit | Sensores, Parte 2

Con estos programas cambiarás la flecha de la plantala LED según cuando Cinclinación x el ezo inclines tu micro:Bit.

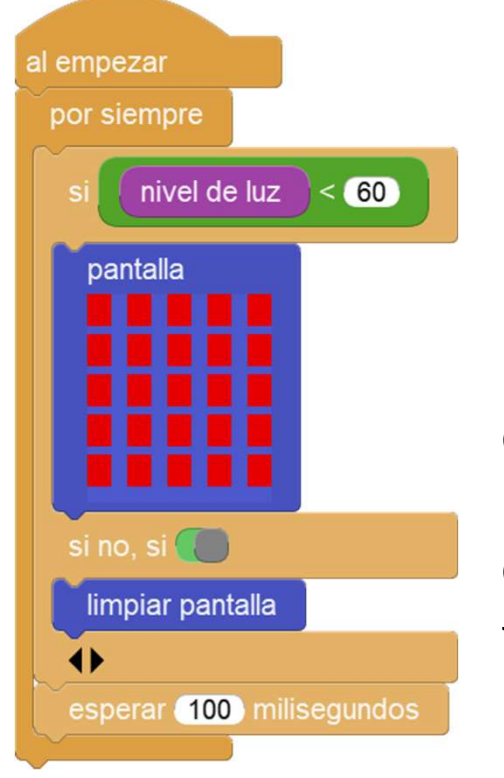

 $inclinación x > 20$ pantalla pantalla

La tarjeta micro:Bit también tiene un sensor<br>
La tarjeta micro:Bit también tiene un sensor<br>
de luz. Con este programa podrás encender la<br>
pantalla LED cuando oscurece. Tapa y<br>
destapa con la mano la tarjeta para ver su<br>
fu La tarjeta micro:Bit también tiene un sensor de luz. Con este programa podrás encender la pantalla LED cuando oscurece. Tapa y destapa con la mano la tarjeta para ver su funcionamiento.

siguiente gráfico muestra la temperatura cada minuto en el transcurso La tarjeta micro:Bit también tiene un sensor<br>de luz. Con este programa podrás encender la<br>pantalla LED cuando oscurece. Tapa y<br>destapa con la mano la tarjeta para ver su<br>funcionamiento.<br>La placa micro:Bit también tiene un congelador y el cable USB en un portátil. ¿Por qué crees que la

temperatura sube y baja?

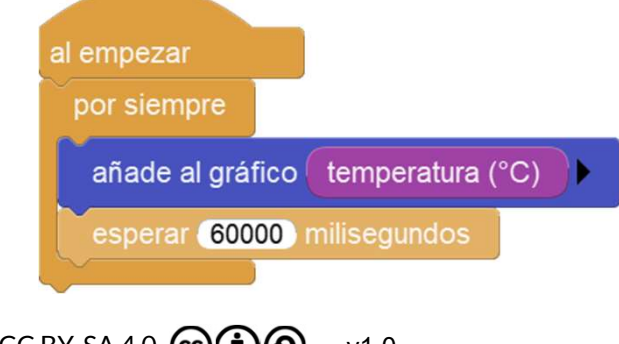

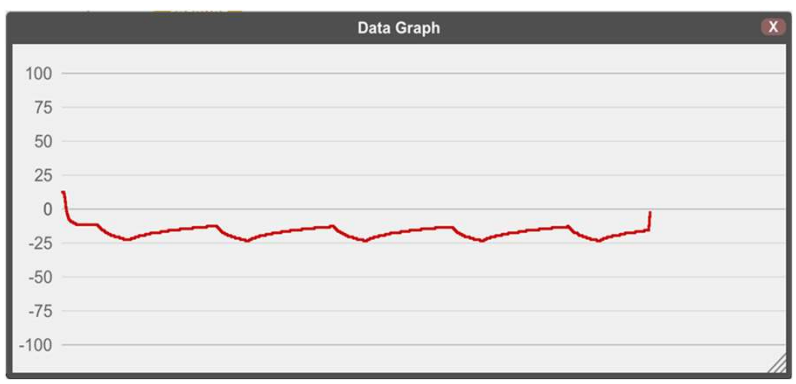

 $CC$  BY-SA 4.0  $\textcircled{c}$   $\textcircled{f}$   $\textcircled{g}$  v1.0